# **Инструкция пользователя.**

FM\1\2\digi 42

WA - EKF 2738\07.95\S:MMS\D:Bau\80.10.0679.7

(Нумерация параграфов по английскому варианту инструкции)

## **Подсоединение**.

См. ярлык на устройстве.

Таймеры защищены от любых колебаний и скачков напряжения. Если все же возникают проблемы, то следует обезопасить себя от пиков напряжения с помощью варисторов, подавливающих диодов и т.д. На это следует обратить особое внимание, когда подсоединена индуктивная нагрузка.

## 1. **Запуск**.

Шаги программирования, помеченные значком ►, должны тщательно выполняться, чтобы устройство работало нормально. Клавиатура создана так, что программирование выполняется в направлении по часовой стрелке, что существенно облегчает процесс программирования и уменьшает риск ошибок.

# ► 1.1 **Переустановка (reset).**

 Заостренным предметом (например, карандашом) нажмите клавишу "Reset" - это позволяет установить базовые показатели таймера. Это делается в следующих случаях:

- при первом включении устройства и перед началом нового программирования;
- для отмены всех установленных режимов работы, часов (за искл. стандартной программы).

Приблизительно через 2 секунды появится:

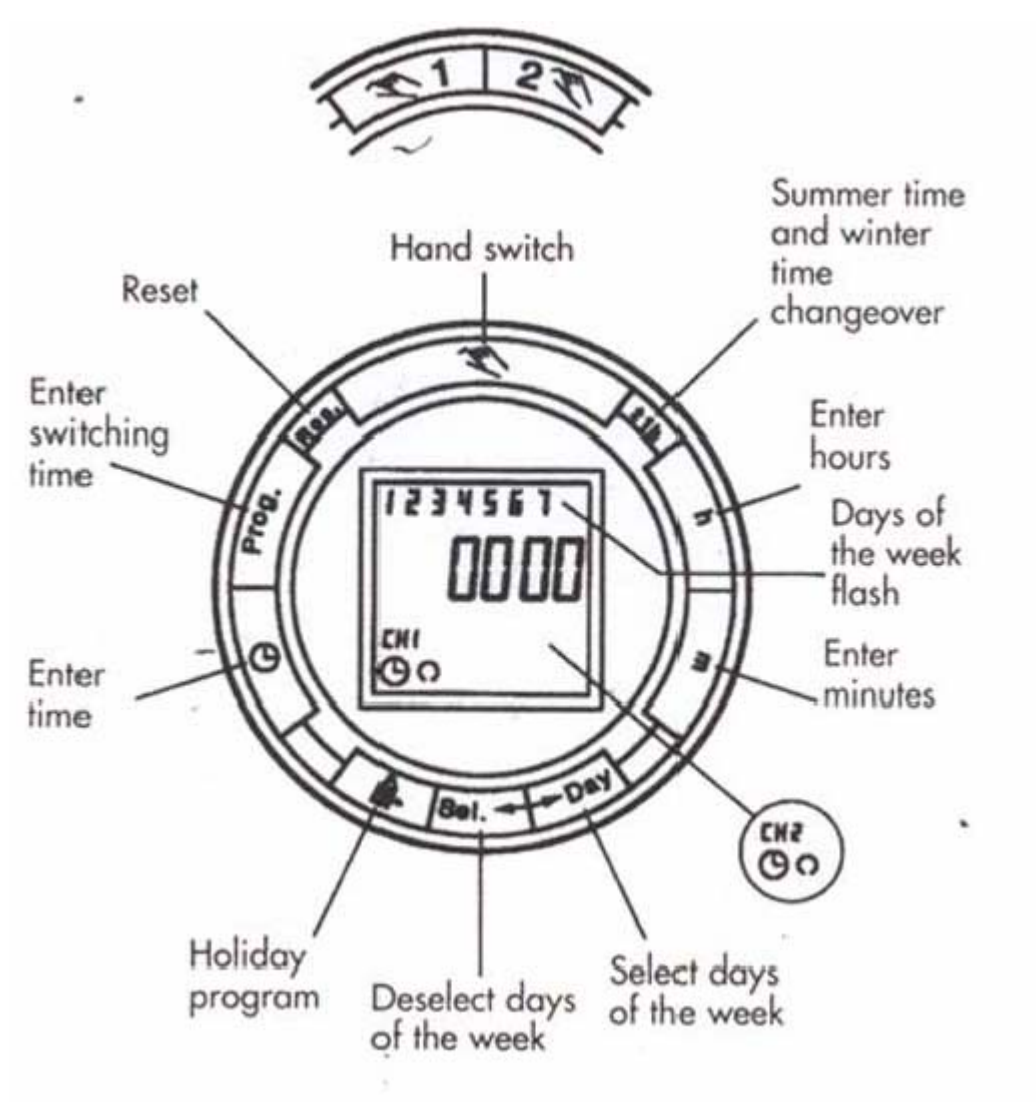

рис1.1

Hand switch - ручной переключатель Reset - перезапуск Enter switching time - ввести режим работы (программирование) Enter time - установка расписания работы Holiday program - программа на выходные дни Deselected days of the week - клавиша для выбора или исключения какого-либо дня недели Select days of the week - клавиша для выбора дня недели CH 2 (рис. в кружочке) Enter minutes - ввод минут Days of the week flash - мигает цифра, соответствующая дню недели Enter hours - ввод часов Summer time and winter time changeover - клавиша, позволяющая менять зимний и летний режимы

# **1.2. Стандартная программа (устанавливается по желанию).**

Модуль со встроенной стандартной программой можно активировать без программирования нажатием клавиш:

1) "Res" (см. 1.1);

2) затем клавиши " $\oplus$  " в 20:00 в понедельник.

Стандартная программа содержит следующий режим работы, который, однако, тоже можно изменить.

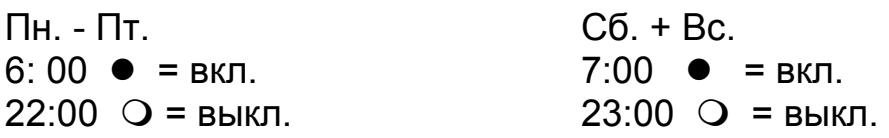

► 1.3 Установка времени и дня недели.

- 1) после нажатия клавиши "Res" (см. 1.1)
- 2) при летнем режиме нажать один раз " $\pm$ " 1h"
- 3) держать нажатой клавишу " $\oplus$ " при выполнении 4,5 и 6 шагов
- 4) с помощью клавиши "h" ввести часы
- 5) с помощью клавиши "m" ввести минуты
- 6) с помощью клавиши "Day" ввести день недели (1= Пн. …. 7=Вс.)
- 7) отпустить клавишу " $\oplus$  ".

Две точки между часами и минутами мигают каждую секунду.

#### **Предупреждение**:

Если клавиши "h\m" будут нажаты более двух секунд, то дисплей включит режим быстрой прокрутки временных значений.

## ► **1.4 Установка режима работы (программирование).**

В устройстве доступны 42 ячейки памяти. Каждая программа занимает 1 ячейку.

- 1) Держать нажатой клавишу "Prog" пока на дисплее не появится свободная ячейка "-- : --"
- 2) нажимая клавишу "%" (в зависимости от использования 2-х каналов или 1) выбрать функцию  $\bullet$  = вкл. или  $\circ$  = выкл.
- 3) с помощью клавиши "h" ввести часы
- 4) с помощью клавиши "m" ввести минуты
- 5) подтвердить нужные дни, например, 1,2.. один за другим с помощью клавиши "Day", номер каждого следующего дня появляется автоматически. Для выбора ненужных дней, например, день 3 (среда), - соответствующая цифра будет мигать - нажать клавишу "Sel", которая подтверждает выбор. Нажать "Day", чтобы перейти к следующему дню. Если по ошибке был выбран не тот день, например 6, то следует вернуться к тому дню, он будет

мигать. Снова нажать клавишу "Sel", тогда цифра перестанет мигать и день вносится в программу.

6) сохранить с помощью клавиши "Prog".

(появляется следующее свободная ячейка памяти)

или

7) сохранить клавишей " $\oplus$  "

Таймер вернется в автоматический режим и будет показывать текущее время.

Установление нового режима работы и связанного с ними состояния выключателей  $\bullet$  = вкл. или  $\circ$  = выкл. - выполняется повторением всего процесса программирования (1.4), начиная с шага 1.

Предупреждение:

если введены не все данные, не все свободные места заполнены, то они будут мигать на дисплее.

**NB. Таймер начнет работать с первой программой, в которой настало время начала работы. До этого момента устройство будет выключено и включение его нужно будет производить с помощью клавиши "**%**".** 

## 1.5 **Формирование свободного блока каналов.**

В двухканальной версии команду можно запрограммировать на канале (1 или 2) или на обоих, по выбору  $\bullet$  = вкл. и\или  $\circ$  = выкл.

## **2. Дополнительные функции.**

#### 2.1 **Установка зимнего и летнего режима.**

- нажать один раз " $\pm$  1h"
- **2.2. Ручной переключатель "**%**".**

Положение переключателя может быть изменено в любой момент с помощью клавиши "%" для канала 1 или 2 (в зависимости от версии). Использование этой функции не влияет на информацию внесенную в программу.

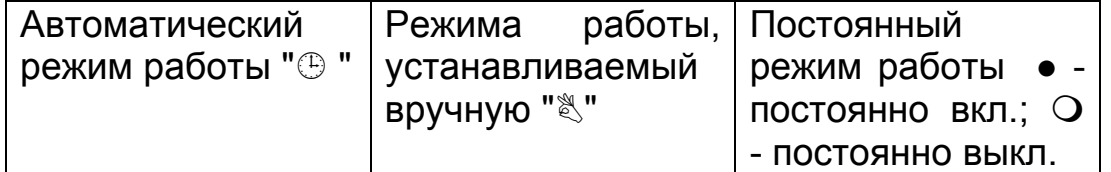

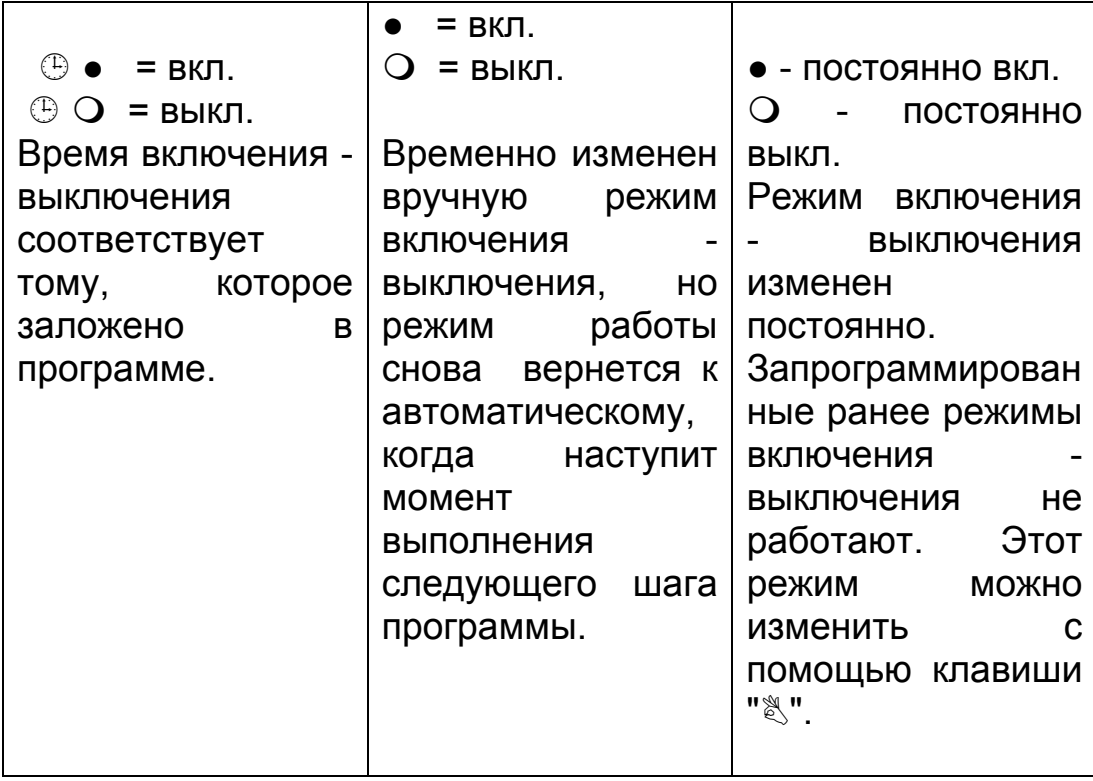

Пример: Автоматический режим • 0 = вкл. выкл.; нажав один раз клавишу ", мы получим ", • о " = вкл. выкл.; нажав еще раз клавишу "%" - мы получим "●" - постоянно включен; нажав еще раз клавишу "%", мы вернемся в автоматический режим работы. емкость возможность переключений

# **2.3 Просмотр запрограммированного режима работы.**

1) Нажмите "Prog" несколько раз;

- на дисплее появятся все введенные режимы работы, начиная с первой ячейки памяти;
- затем появится первая свободная ячейка " -- : --"
- количество все еще свободных ячеек памяти отобразится на экране.

Если ячейки памяти заняты, то на дисплее появится "FR 00".

2) Нажмите "<sup>®</sup> ":

таймер вернется в автоматический режим работы и высветится текущее время.

## **2.4 Изменение установленных команд.**

- 1) Нажать и держать клавишу "Prog" пока не появится тот режим, который следует изменить;
- 2) новые данные можно ввести по процедуре, описанной в параграфе 1.4.

### **Замечание о сохранении режима работы**:

Если программирование не закончено нажатием клавиши " $\oplus$ ", после того, как был установлен режим работы (1.4.), то через 90 секунд команды установки режима работы будут сохранены. Таймер затем переходит в автоматически режим и снова показывает текущее время.

## **2.5 Отмена отдельных команд.**

- 1) Нажать и держать клавишу "Prog" пока не появится та команда, которую надо отменить;
- 2) установить " -- : --" с помощью клавиш "h" или "m", затем нажать и удерживать клавишу " $\oplus$ " в течение 3 сек.

Режим работы отменен и на дисплее снова отобразится текущее время, после того как клавиша будет отпущена.

### **2.6 Установление АМ / РМ.**

Если одновременно нажать клавиши " $\pm$  1" и "h", то время на дисплее переключится АМ / РМ (используется в основном в англо-говорящих странах).

## **2.7 Режим работы в выходные дни.**

Внимание:

Программа работы в выходные дни обладает правом приоритета перед стандартными программами, управляющими режимом работы в будние дни. Режим работы в выходные дни может быть выбран только в том случае, если выбраны все (1 2 3 4 5 6 7) семь дней недели.

## **Вводится режим работы как указано в параграфе 1.4.**

Перед вводом каждой команды следует нажать клавишу " <sup>@ и</sup> ". Затем введенная информация сохраняется с помощью клавиши "Prog" или  $\mathbf{u}^{(1)}$ 

## **Установка начала и продолжительности режима работы в выходные дни.**

- 1) ввести режим работы для программы выходных дней;
- 2) нажать один раз "  $\mathbb{R}$  " и появится следующее изображение:

Мигает курсор текущего дня недели

Но = Holiday (Выходные дни)

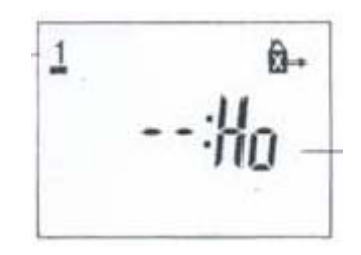

рис. 1

3) Если программа выходных дней начинается с другого дня, отличного от текущего дня недели - максимум на 6 дней вперед используйте клавишу "Day", чтобы выбрать день, в который начнет работать программа выходных дней.

Если программа выходных дней будет исполняться максимум 99 дней, то продолжит шаги 4) + 5).

Если работа программы выходных дней рассчитана на неопределенное количество времени, то пропустить шаг 4) и перейти к шагу 5).

- 4) Ввести необходимое количество выходных дней (1 до максимум 99) с помощью клавиши "Sel";
- 5) нажать клавишу " $\oplus$ ", чтобы сохранить введенные данные.

Если текущий день недели был введен как начало программы для выходных дней, то на дисплее появляется следующее изображение:

d - день;

number of entered holiday days – количество введенных выходных дней.

рис. 2

Изображение рис. 2 будет оставаться до тех пор, пока не пройдут выходные дни. Например, d:10, d:09, d:08….. и т.д.

Снова нажав клавишу " " и удерживая ее, мы можем проверить день недели, время и текущий режим работы ( $\bullet$ ) = вкл. выкл.).

Если в качестве дня начала исполнения программы выходных дней был введен другой, не текущий день, то после нажатия клавиши " $\oplus$ " на дисплее появится текущий день. Программа выходного дна начнет выполняться с 00:00 выбранного дня недели, а ее продолжительность будет отображаться на дисплее (рис. 2).

После того, как истечет срок работы программы выходных дней, на дисплее появится текущее время (текущий режим).

### **Преждевременная отмена программы выходных дней.**

Если программа выходных дней уже начала выполняться:

- нажать клавишу " <sup>| | |</sup> один раз.

Если программа выходных дней еще не начала выполняться:

- нажать клавишу " <sup>| | |</sup> два раза.

## **3. Техническая информация.**

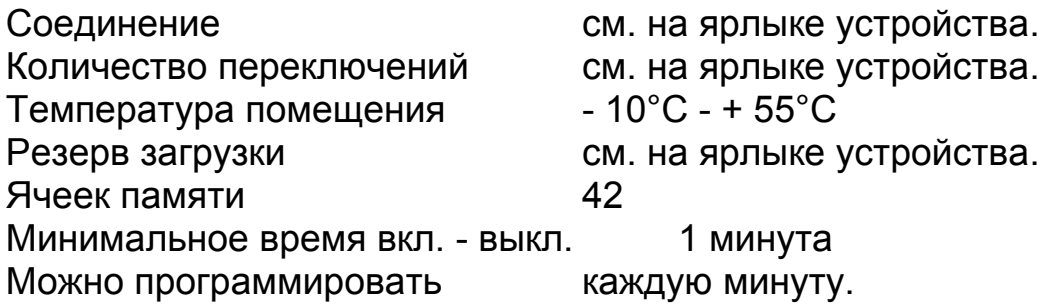